# Mapping Your Real World Business Data

Eric Pollard and Phil Dougherty

#### Why Map Your Business Data?

- Spatial trends, patterns and relationships you can't detect in spreadsheets
- New insight gained through analysis for understanding and predicting
- Enhanced critical decision making, collaboration, and sharing

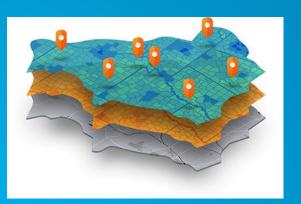

Finding the best locations

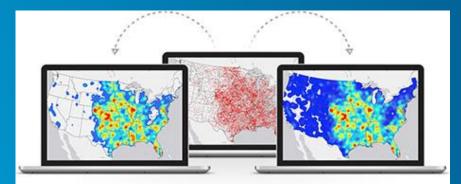

Detecting and quantifying patterns

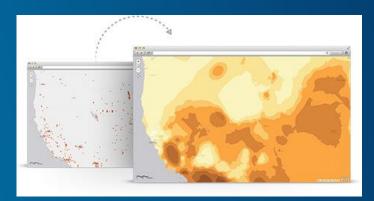

Making predictions

### **3 Steps for Mapping Your Business Data**

**Better Decision Making Through Location Data Analysis** 

# **1** Acquire & Enable Your Data

## **2** Visualize & Analyze Your Data

**3 Present and Operationalize** 

#### **Acquire and Enable Your Data**

**Common Data Source Types** 

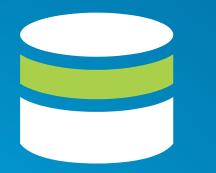

Enterprise Database/ Warehouse (SQL, Oracle)

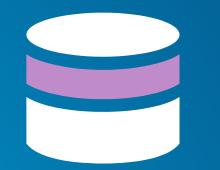

Enterprise Geodatabase (Esri)

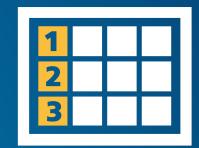

Data Table/ Spreadsheet (CSV)

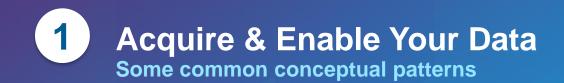

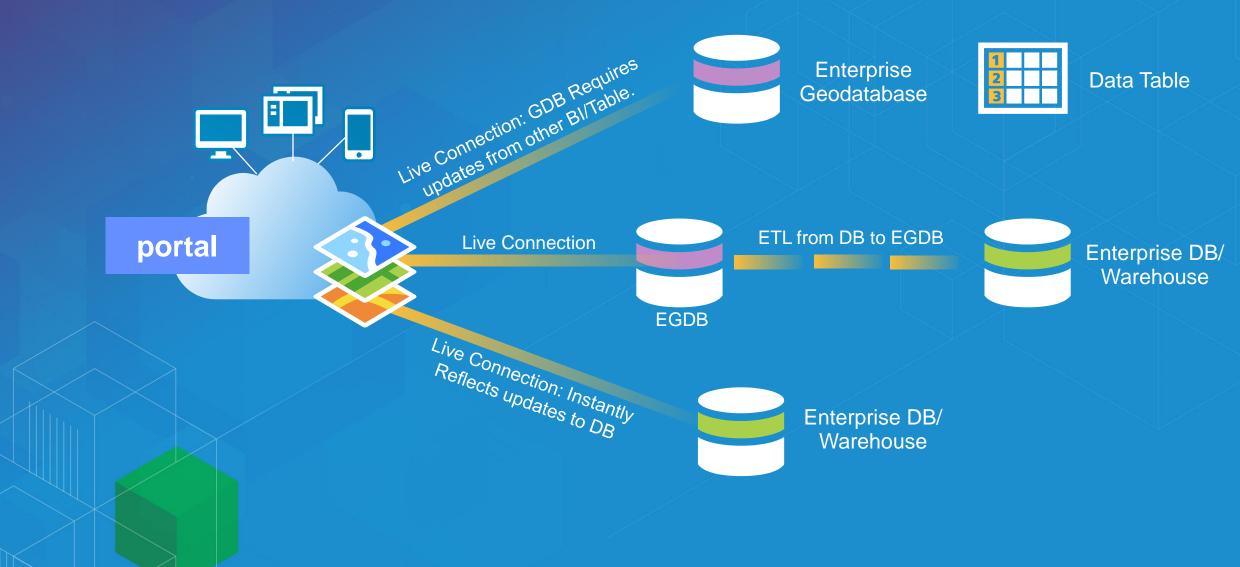

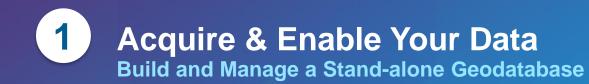

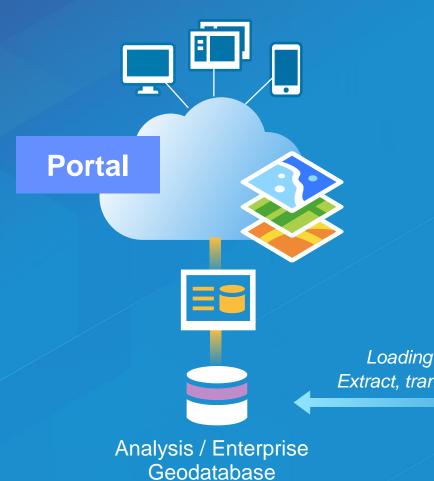

<u>DATA NEEDS</u> • Size & Speed • ETL Process/Script • Frequency Req's

Loading of data via Extract, transform & Load

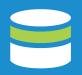

Enterprise Database

#### How do customers decide which option is best for them?

- Need for live data or acceptable delay (update frequency)
- Network speed and ability to deliver enterprise data on-demand
- Accessibility to data sources by client software (desktop, mobile, etc.)
- IT Constraints

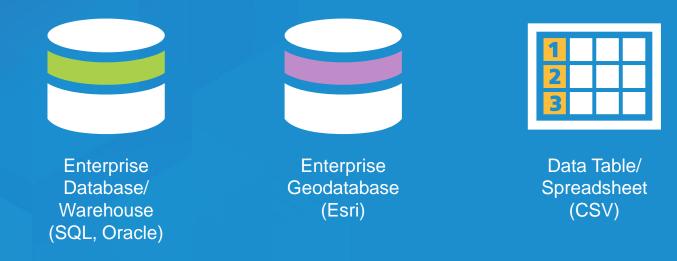

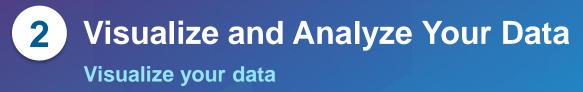

Map your data based on location
 -Bank Branch Locations Mapped

Select a subset based on criteria
-Top branches selected based on deposits

Include supporting data for analysis
 -Competitive banks pulled and mapped

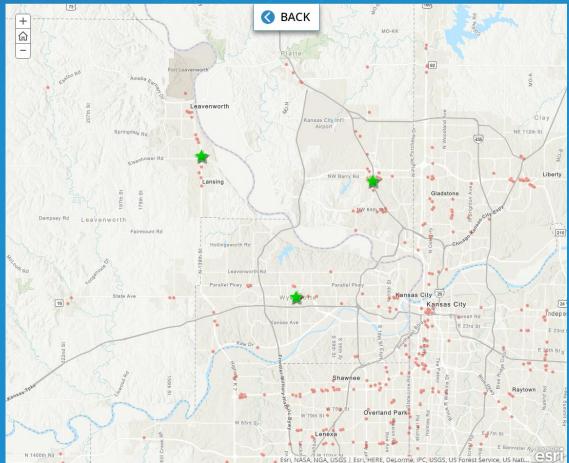

# **2** Visualize and Analyze Your Data

Enrich Data to Create Understanding

- Create trade areas
  - -10 min drive time trade areas
- Enrich with Esri data
  - -Demographics
  - - Dominant tapestry segments
- Analyze for patterns and trends
  - -Top tapestry segments are:
  - **Rustbelt Traditions**
  - Bright Young Professionals
  - Traditional Living
  - Soccer Moms

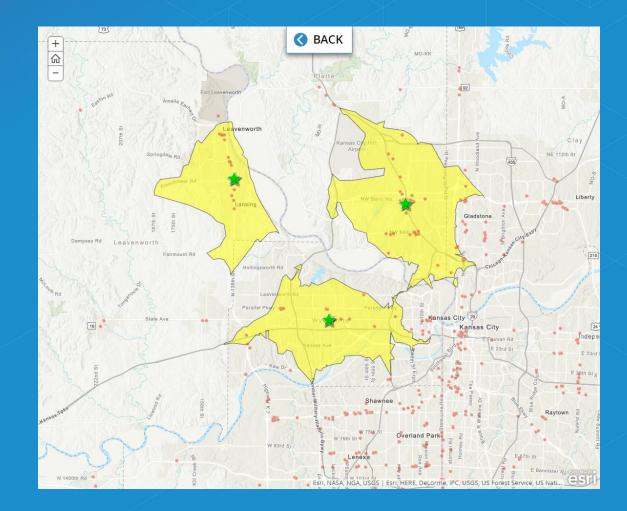

## 2 Visualize and Analyze Your Data Utilize your analysis for predictions

- Map the key criteria for new sites
  - -Tapestry segments
- "Smart Map Search" for ranges
  -Top 10% of each segment
- Select the best locations
   -Top areas identified by segment density and lack of competition

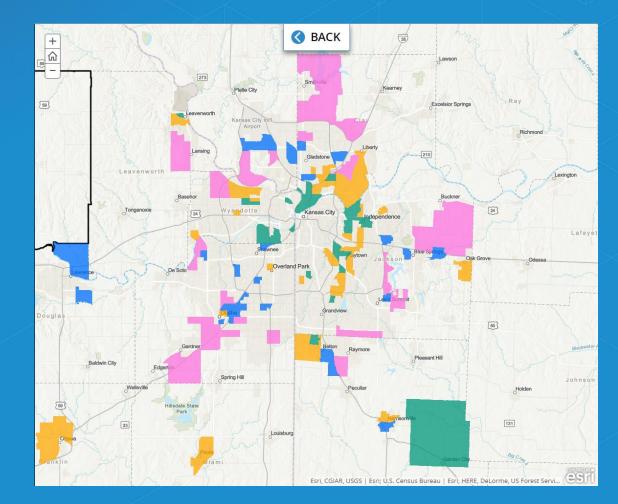

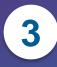

## **Present and Operationalize**

#### **Automating Analysis**

Python REST Web AppBuilder Geoprocessing

Desktop Server Cloud

#### Sharing Outputs Web Maps Reports Story Maps Web Apps

Portal

#### Automate

Integrate

• Manage

Present

#### Managing Enriched Data

ETL Python SQL DBA

**Data Warehouse** 

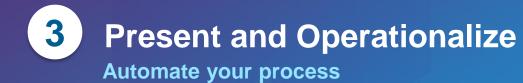

•

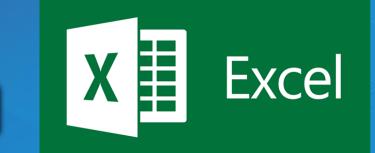

#### Python / Scripts for data ETL / loading

 Excel Macros for data transformation

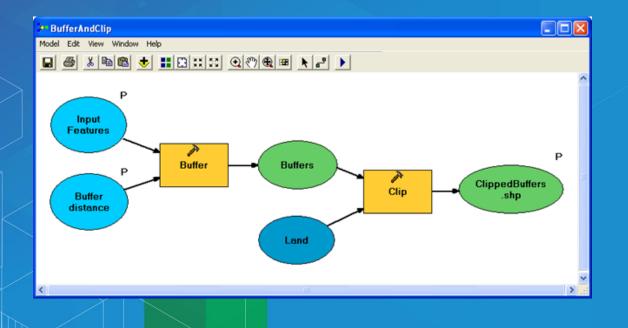

| i ArcGIS Add-In Installation Utility       |                                                                                                    |                  |
|--------------------------------------------|----------------------------------------------------------------------------------------------------|------------------|
| t                                          | Please confirm Add-In file installation.                                                                                                    |                  |
|                                            | Active content, such as Macros and Add-In files, can<br>contain viruses or other security hazards. Do not install this<br>content unless you trust the source of this file. |                  |
| Name:                                      | MxGPS                                                                                                    |                  |
| /ersion:                                   | 2.2                                                                                                    |                  |
| Author:                                    | Spatial XP                                                                                                    |                  |
| Description:                               | Garmin GPS integration for ArcG                                                                                                    | IS.              |
| Digital Signature/s                        |                                                                                                    |                  |
| This Add-In file is not digitially signed. |                                                                                                    |                  |
| Signed By:                                 |                                                                                                    |                  |
| Signed date:                               |                                                                                                    | Show Certificate |
|                                            | Source is trusted                                                                                                    |                  |
|                                            | Signature is valid                                                                                                    |                  |
| Install Add-In Cancel                      |                                                                                                    |                  |
|                                            |                                                                                                    |                  |
|                                            |                                                                                                    |                  |

 Model builder for analysis

#### Develop add-ins

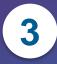

## **Present and Operationalize**

Integrate and manage the workflow

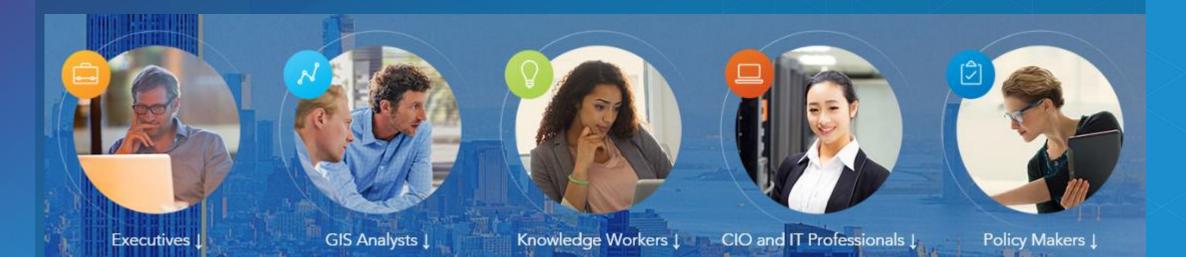

#### Repeatable Process

Organizational Collaboration

#### **GIS** Champions

Stakeholder Approval

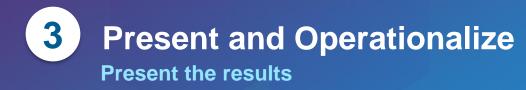

#### A story map

n y 🖉 饙 esri

#### Kansas City Market Study

This story map is going to walk us through a few ways that ArcGIS can assist with market studies for Banking and Financial Services companies.

This study incorporates various analyses and capabilities available through ArcGIS and presents it in a way that is easy to understand.

For this scenario, the study area is the Kansas City Metropolitan Statistical area. The maps are completely interactive, and any time you see green text, click it!

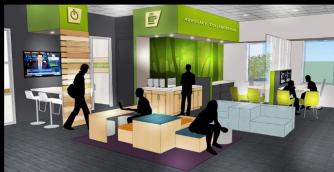

#### Defining the study areas

The study area is the Kansas City Metropolitan Statistical area with our branch locations visible. The goal of our study is to:

Identify top performers in the market
Study the local characteristics of their submarket

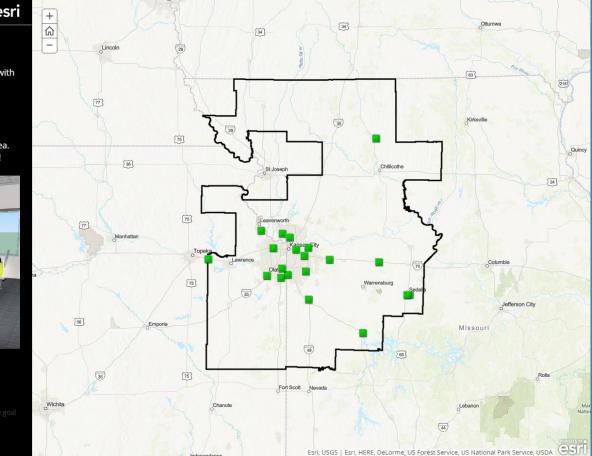

• Web Apps

Story Maps

Mobile Device

AGOL Presentation

• Web Map

# Enable Your Business Data... **To Make Better Decisions!**

# **Any Questions?**